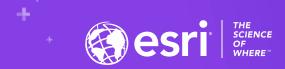

## Teaching with ArcGIS Notebooks

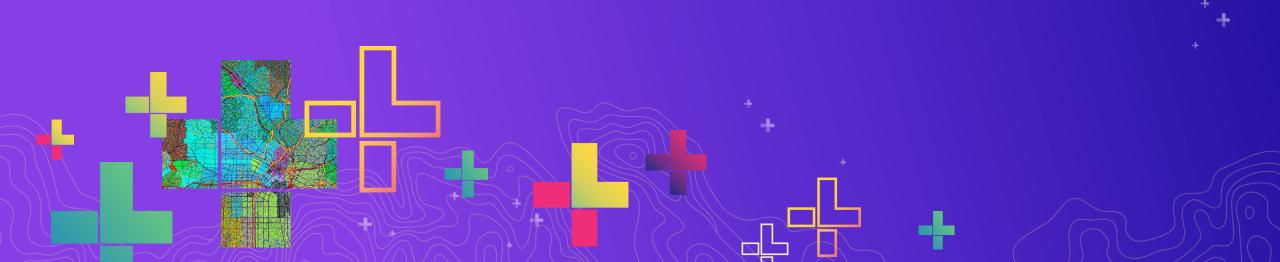

#### **Presenters**

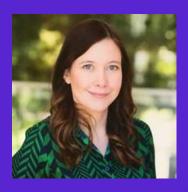

Shannon Kalisky
Product Manager,
Analytics and Data Science
Esri

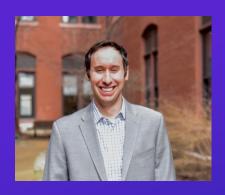

Gregory Brunner
Scientist at Esri
Adjunct Professor
Saint Louis University

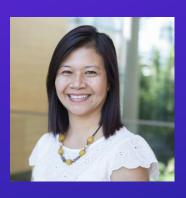

Canserina Kurnia
Solution Engineer for Education
Esri

#### Agenda

- Introduction to Notebooks
- Example from the education community Saint Louis University
- Patterns and ideas for using ArcGIS Notebooks
- Licensing, access and resources
- Q/A session

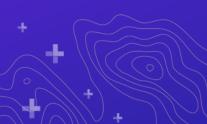

### Introduction to Notebooks

**Shannon Kalisky** 

#### Jupyter Notebooks

A common thread in the data science community

- A way to write code, document it, and run it all in one place
  - Designed for interactive data science & scientific computing
- Open source over 7 million public Jupyter notebooks shared on GitHub
- · Browser-based, but usually runs on your local machine or is hosted

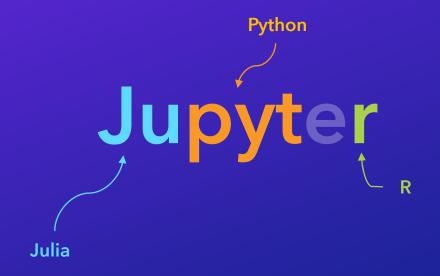

#### Jupyter and ArcGIS

- Esri has included Jupyter <u>alongside</u> ArcGIS Pro for several years
- The ArcGIS API for Python was developed to make the most of Jupyter's functionality.
- The R-ArcGIS Bridge can also be used within Jupyter notebooks

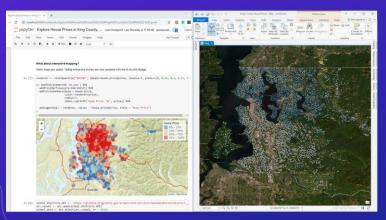

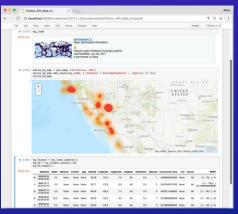

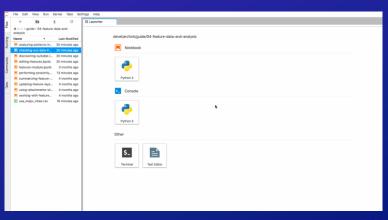

ArcGIS API for Python

Open source - Jupyter lab

#### ArcGIS Notebooks sits at the intersection of ArcGIS and open data science

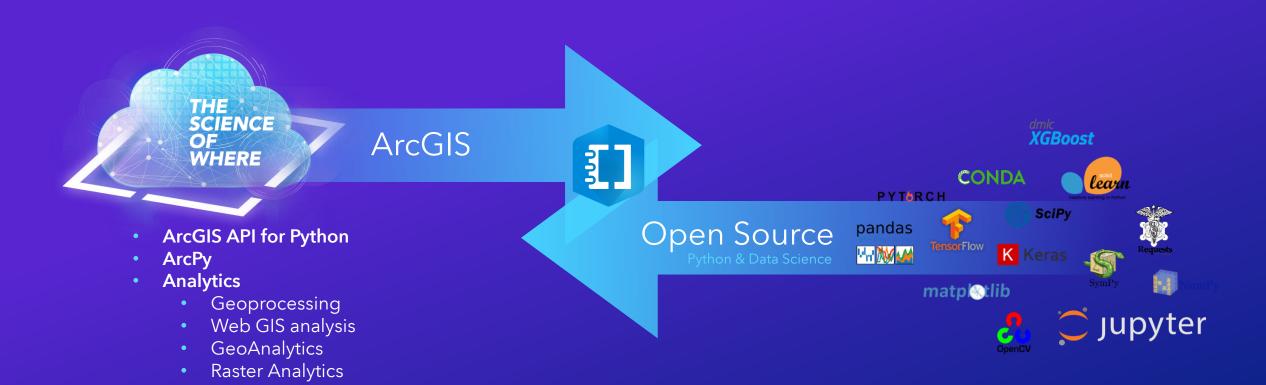

#### ArcGIS Notebooks Jupyter Notebook Integration for Modeling and Automation

#### Data Engineering

Data frames
Geoenrichment
Geocoding
Create and edit layers

#### **Spatial Analysis**

Standard Analysis Tools Geoprocessing (ArcPy) GeoAnalytics Raster Analytics

Interactive Computing

**ArcGIS Notebook** 

AI, ML, & Deep Learning

Spatial Machine Learning
Neural Networks
Natural Language Processing

#### Automation

ArcGIS API for Python
Built-in scheduling
Import existing notebooks

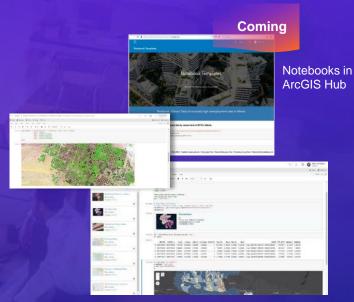

Hosted in ArcGIS Enterprise and ArcGIS Online

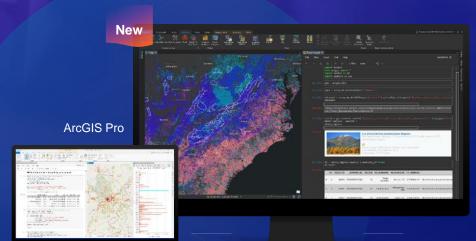

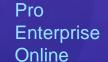

#### How is ArcGIS Notebooks different than "traditional" Jupyter?

- Built within ArcGIS rather than sitting beside it
- Leverages an integrated UI
  - Automatically insert Python snippets
  - Quickly access a gallery of samples
- Notebooks as items
- Use ArcPy without ArcGIS Pro
- Centrally manage libraries and packages

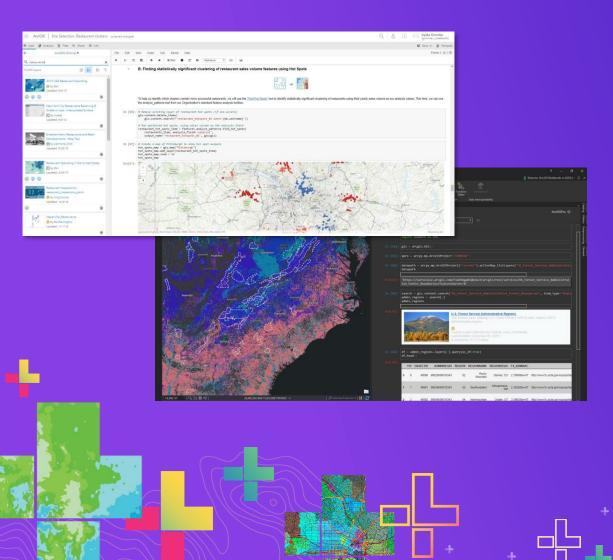

# Experiencing ArcGIS Notebooks

Demo

# **Teaching with ArcGIS Notebooks at Saint Louis University**

Gregory Brunner, Adjunct Professor

#### **Background**

- Adjunct Professor at Saint Louis University since spring 2017
- GIS 4090\5090 Introduction to Programming for GIS and Remote Sensing
  - Emphasis on basic Python and Arcpy
  - Using Python 3, ArcGIS Pro, and Jupyter Notebooks
  - Offered every year
- GIS 4091\5091 Advanced Programming for GIS and Remote Sensing
  - Javscript: Leaflet and ArcGIS JSAPI
  - Advanced topics in Python: Conda, ArcGIS API for Python, and special topics
  - Offered every other year

#### This Past Semester...

- Teaching ArcGIS Pro, Python 3, and Jupyter in a designated lab space on campus
- On March 10, during spring break, in person classes were suspended till March 23
- Instructors were given from March 16 March 22 to restructure course
- On March 23, class went online

My biggest concern was that not every student would have a laptop or PC to run ArcGIS Pro

#### **How Did I Adjust?**

- The curriculum
  - Shifted to teaching more non-GIS related python packages
  - Focused more on using ArcGIS Online
  - Aligned content with Intro to GIS materials

- Computer resources
  - Helped a few students get setup again with Pro and Jupyter
  - Introduced students to ArcGIS Notebooks

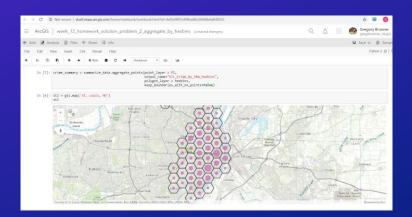

On March 30, 10 weeks into the semester, I introduced students to ArcGIS Notebooks

#### **Easing into ArcGIS Notebooks**

Used it for lectures

Shared homework and project solutions

Incentivized students to use it for their final project

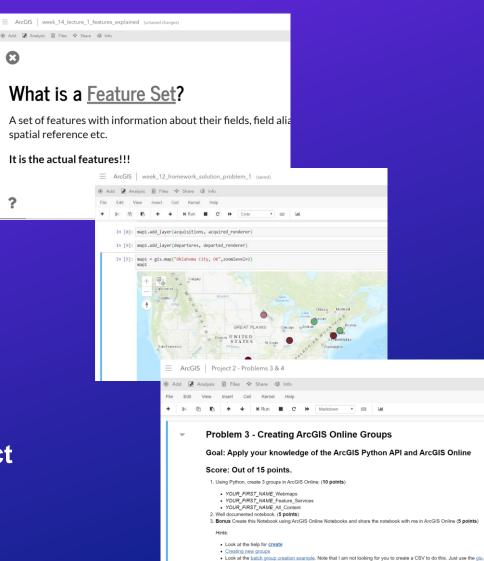

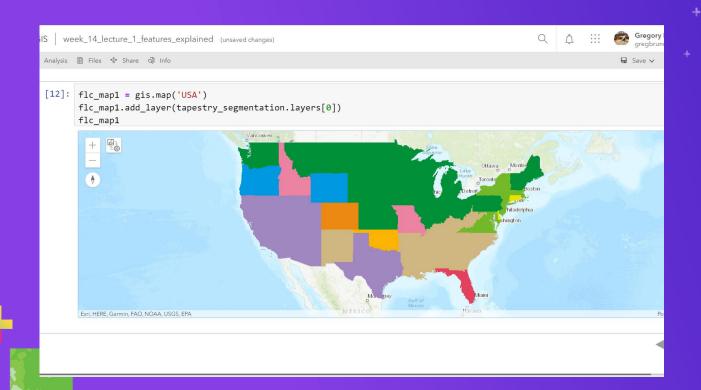

## How I Used ArcGIS Notebooks

**Gregory Brunner** 

#### +

#### LIVE DEMO -> My GIS 4090\5090 Notebook Folder

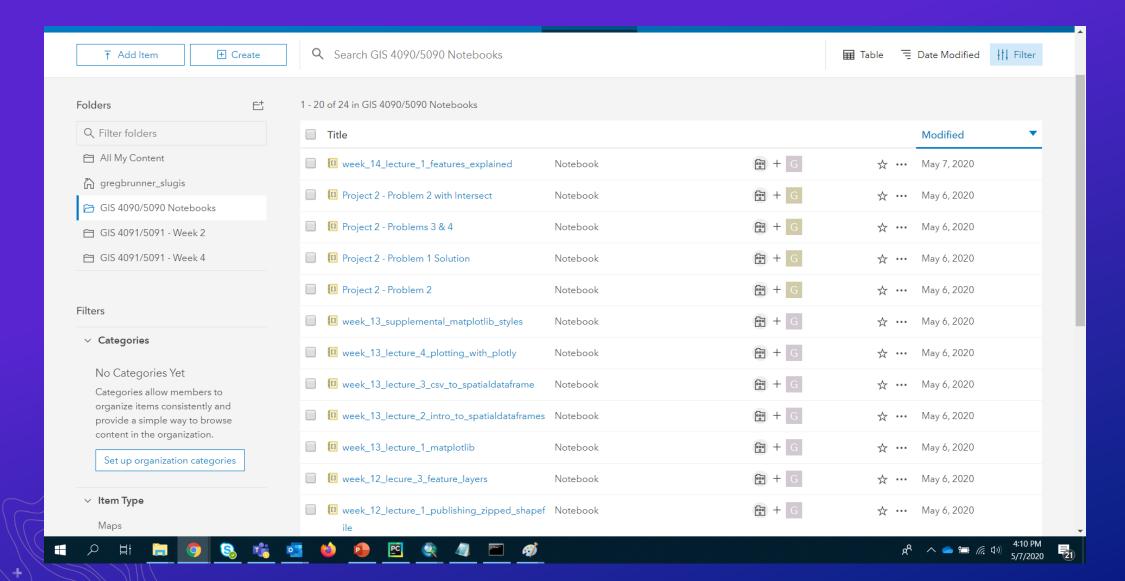

#### LIVE DEMO -> Notebooks Shared To Groups

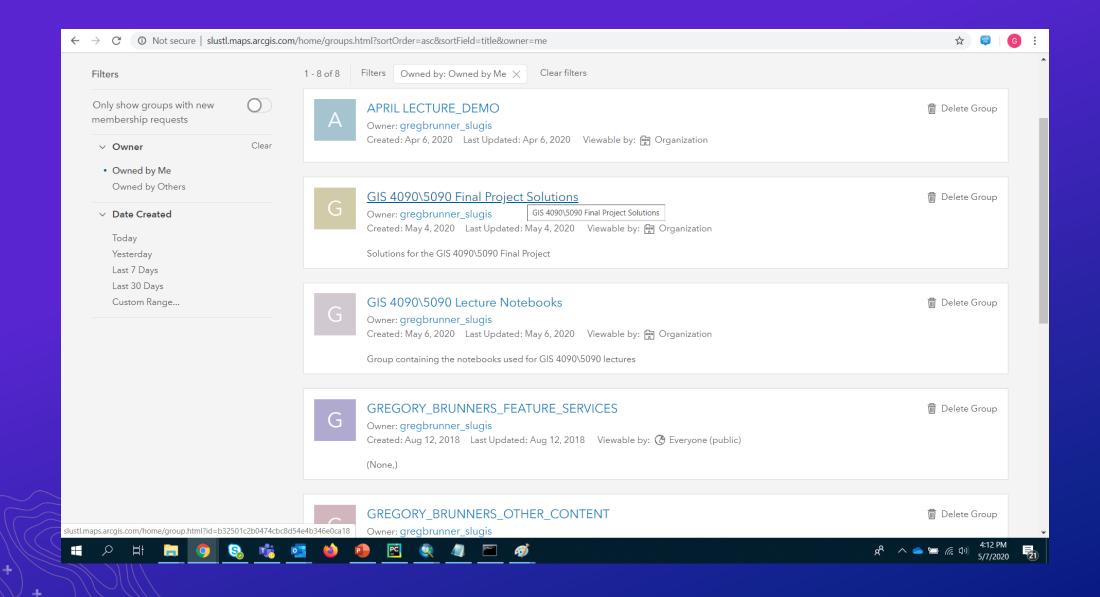

#### **LIVE DEMO -> Lecture Notebooks**

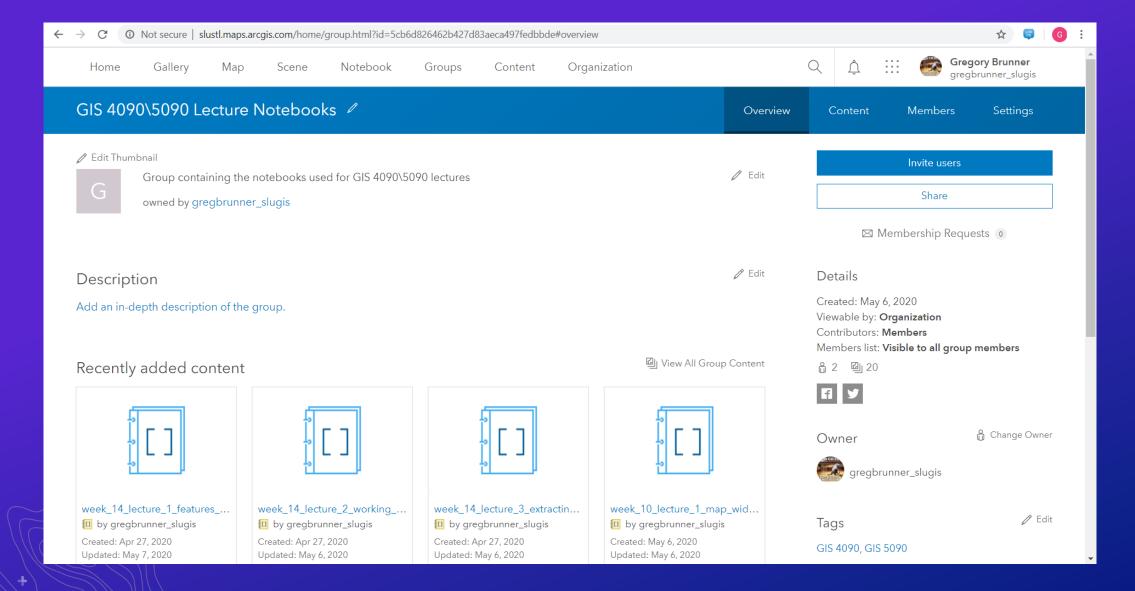

÷

#### **LIVE DEMO -> Sample Lecture**

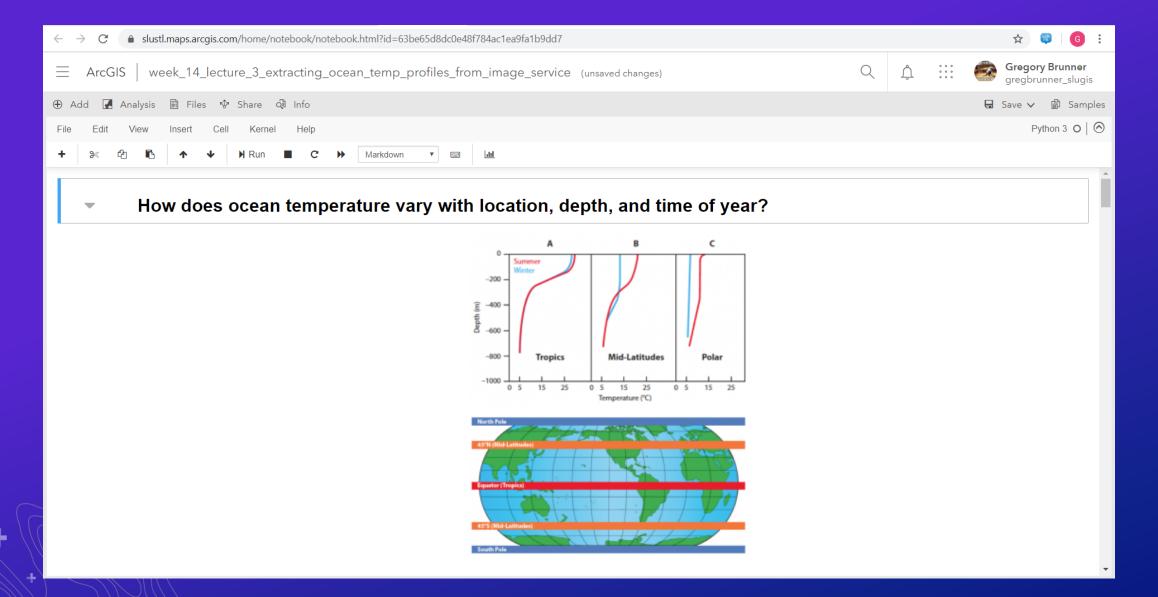

#### LIVE DEMO -> Sample Lecture using ArcGIS Notebooks and Slides

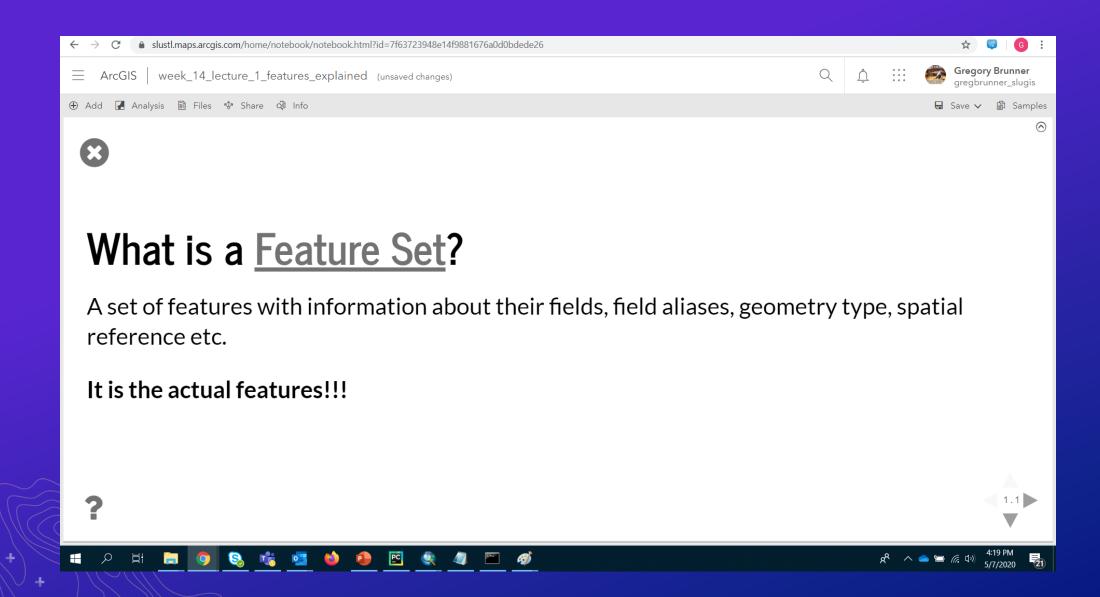

#### LIVE DEMO -> My Project Solutions Group

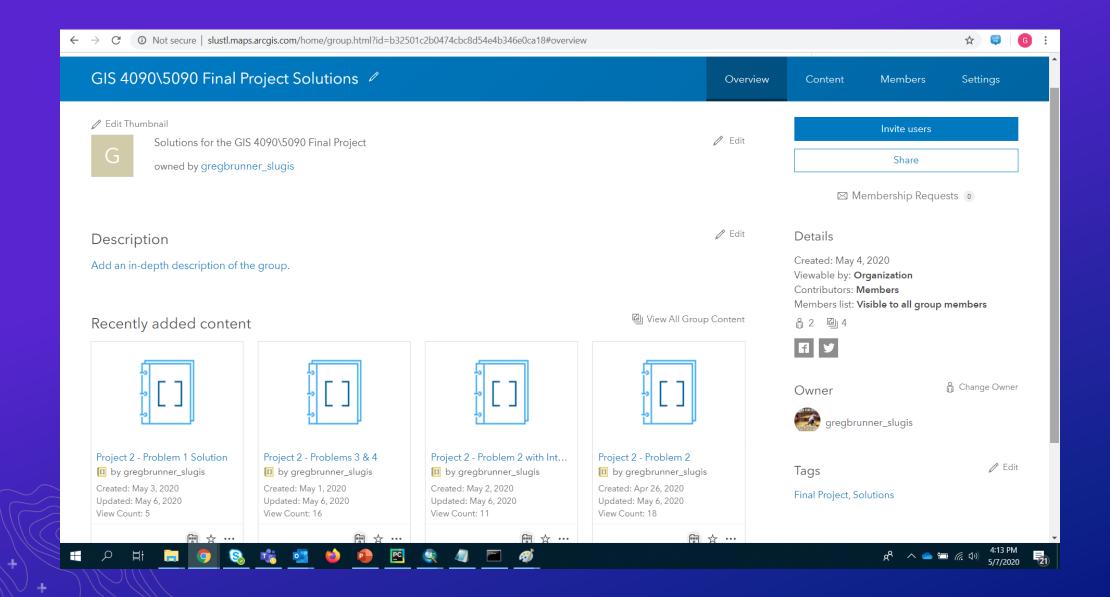

#### LIVE DEMO -> Project 2 Instructions

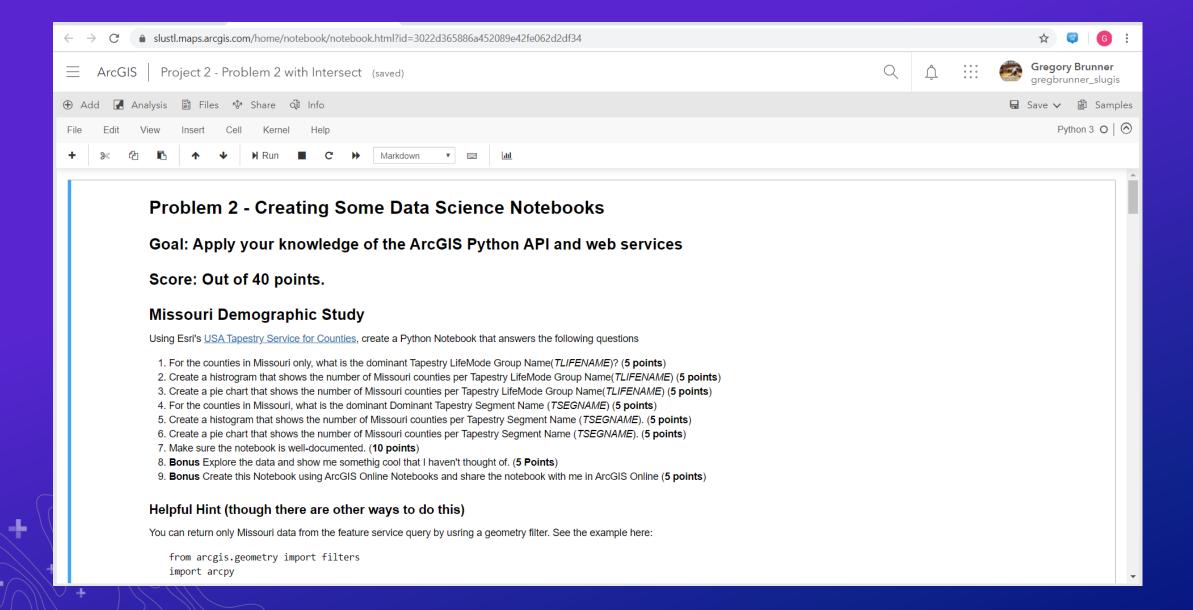

#### **LIVE DEMO -> Sample Student Project Notebook**

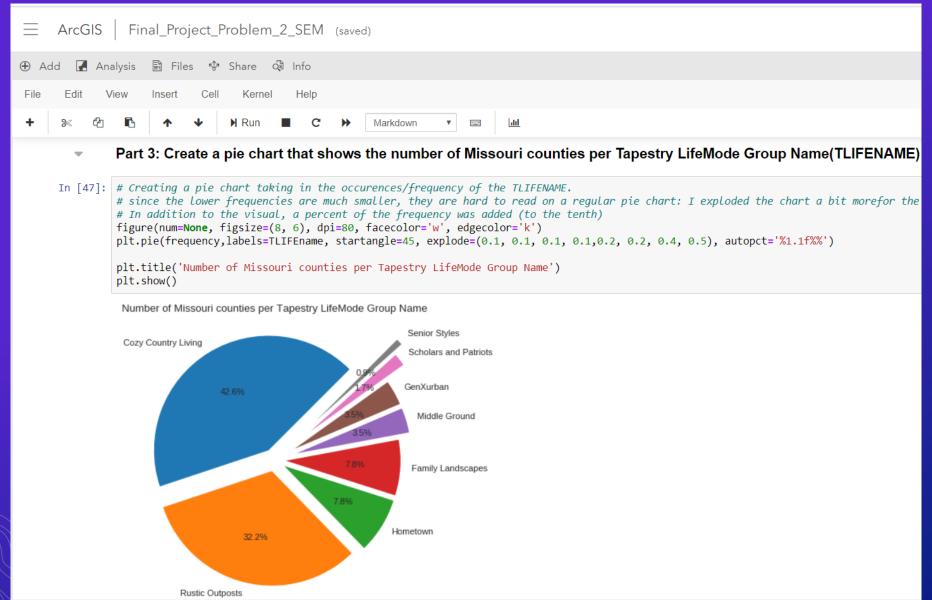

#### Benefits of ArcGIS Notebooks – The Notebooks Just Work

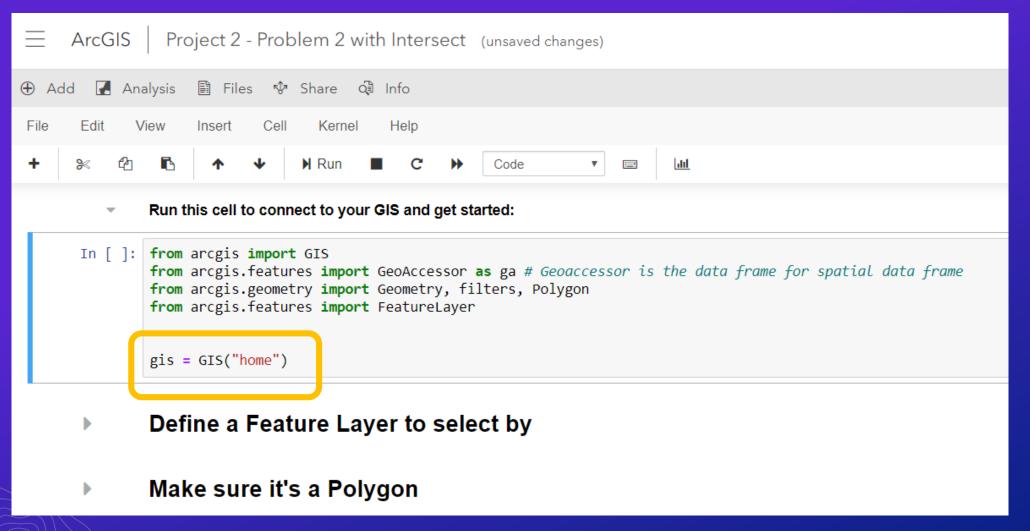

And I didn't need to worry about students installing additional software.

#### **Benefits of ArcGIS Notebooks – Sharing Notebooks**

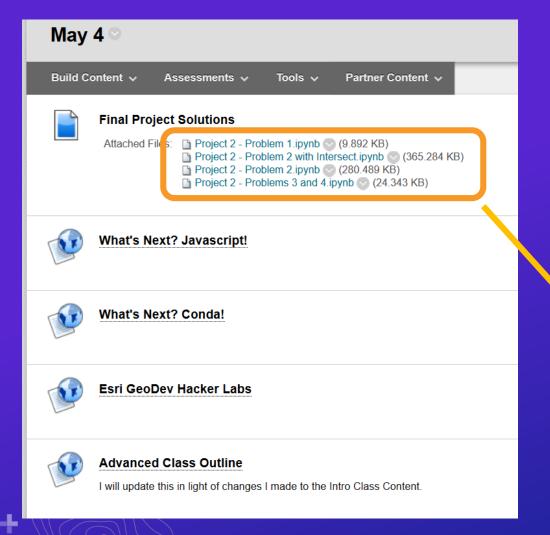

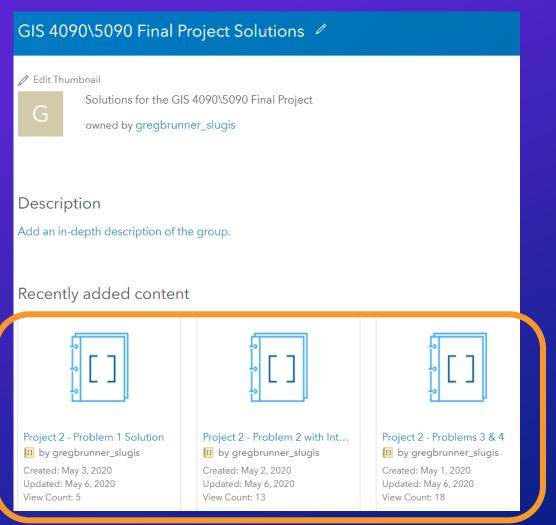

#### **Benefits of ArcGIS Notebooks – Following Students' Progress**

| Title                             |                        |              | <b>A</b> | Modified     |
|-----------------------------------|------------------------|--------------|----------|--------------|
| Acquired Player                   | CSV                    | 8 + <b>*</b> | ☆ …      | Apr 9, 2020  |
| Basketball_Players_WorkInProgress | Notebook               | 8 + <b>*</b> | ☆ …      | Apr 9, 2020  |
| Final_Project_Problem_1_SEM       | Notebook               | <b>6</b> + S | ☆ …      | Apr 26, 2020 |
| ☐ Final_Project_Problem_2_SEM     | Notebook               | <b>⊕</b> + S | ☆ …      | Apr 25, 2020 |
| Final_Project_Problem_3_SEM       | Notebook               | (a) + s 🌺    | ☆ …      | Apr 25, 2020 |
| Final_Project_Problem_4_SEM       | Notebook               | (a) + s 🌺    | ☆ …      | Apr 25, 2020 |
| Pragile State Index2006           | Feature Layer (hosted) | å + s        | ☆ …      | Apr 26, 2020 |
| Fragile State Index2006           | CSV                    | ô            | ☆ …      | Apr 26, 2020 |
|                                   |                        | <b>,</b>     |          |              |

#### **Benefits of ArcGIS Notebooks – Compliments WebGIS Courses**

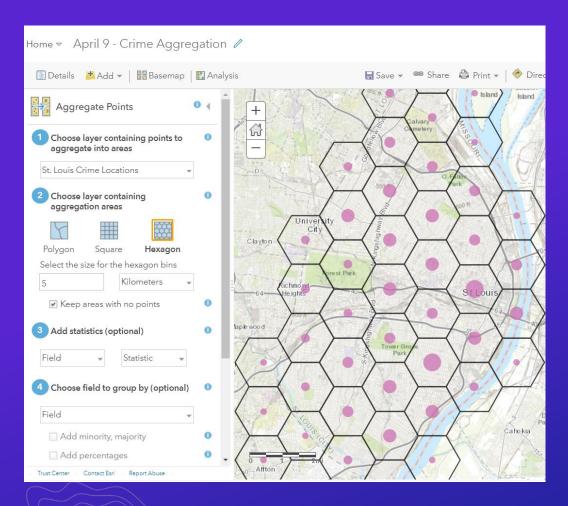

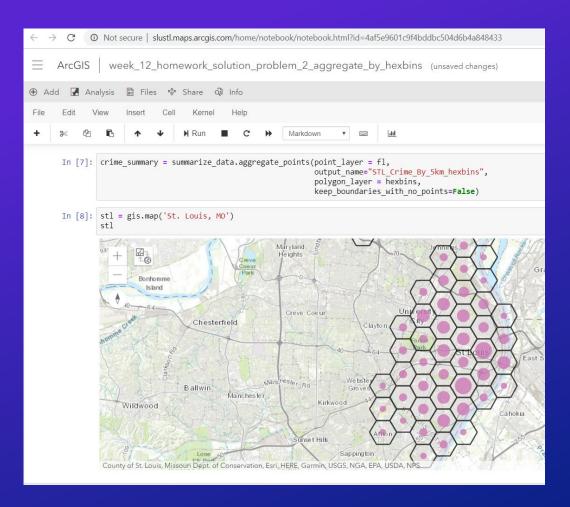

Aggregating features using AGOL

**Using ArcGIS Notebooks** 

#### **Understand New Technology and Tools**

 How can you use technology to improve your courses?

 How can you improve how your students learn?

 How do you make programming more approachable?

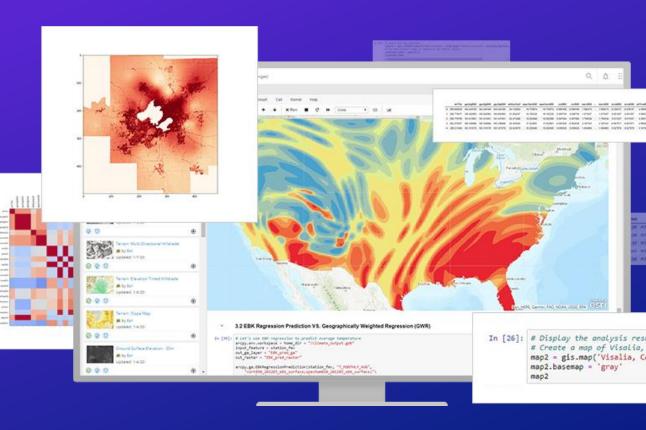

#### Reimagine Your Approach

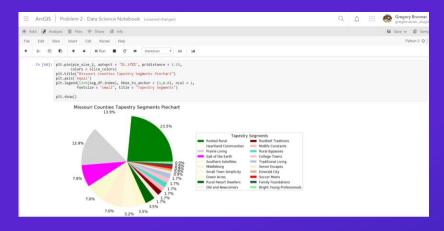

#### Introduce new tools

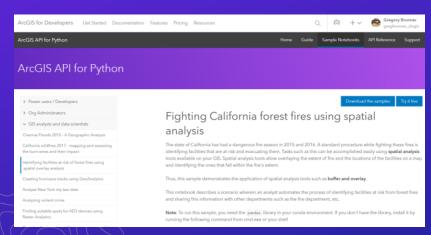

**Customize free content** 

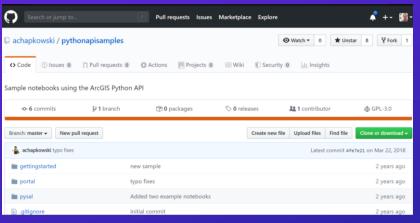

#### **Update your materials**

#### Cloning ArcGIS Conda Environments

ArcGIS Pro, when initially released, included an incredibly powerful capability, the included Python environment is a Conda environment. This unlocks the extremely powerful and vast universe of installable packages available through Conda. Further, using Conda environments enables ensuring a project can be successfully moved to another machine, and successfully run by exporting to an environment.yml file, and using this file to recreate the exact same environment on the new machine. This however, does not work perfectly when recreating environments dependent on the

#### **Explore what's out there**

"Tell me and I forget, teach me and I may remember, involve me and I learn."

Benjamin Franklin

What can you do with notebooks?

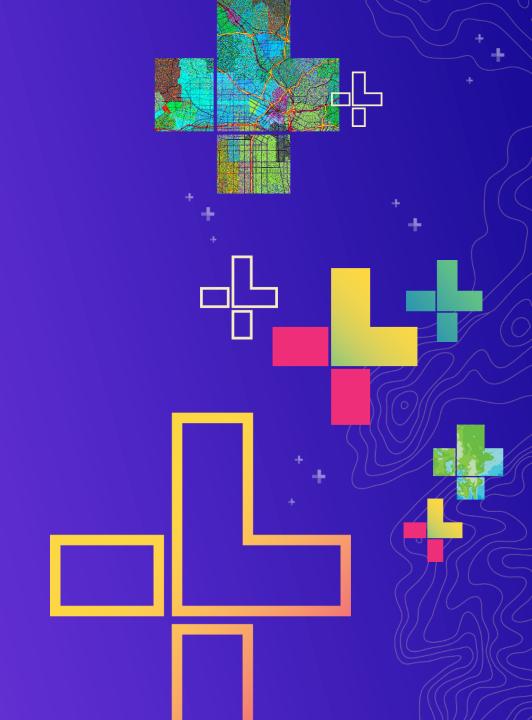

#### ArcGIS Notebooks Integrates Open Science, Tools, and Experiences

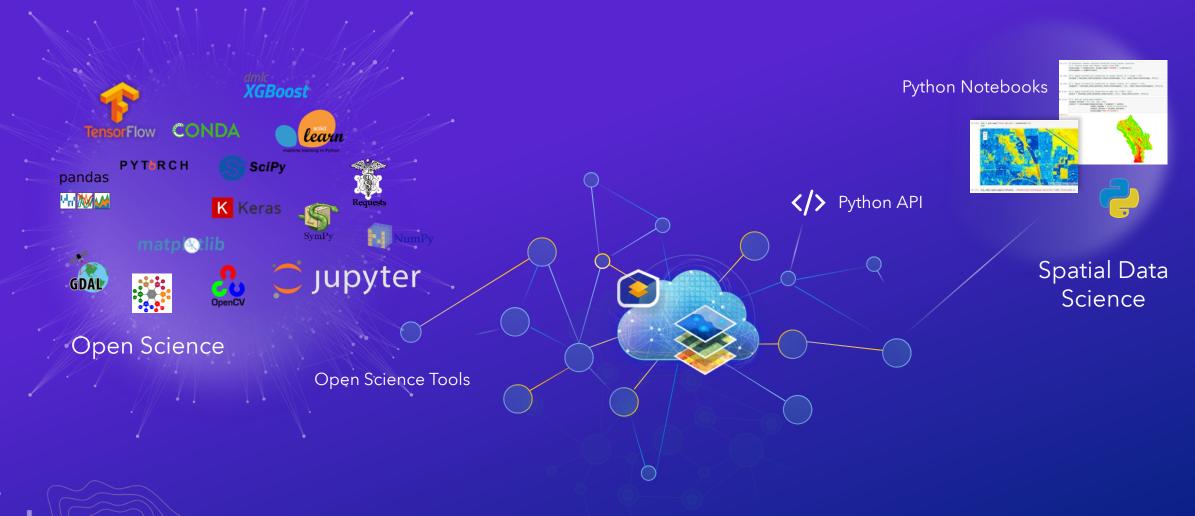

### Work with a wide range of data

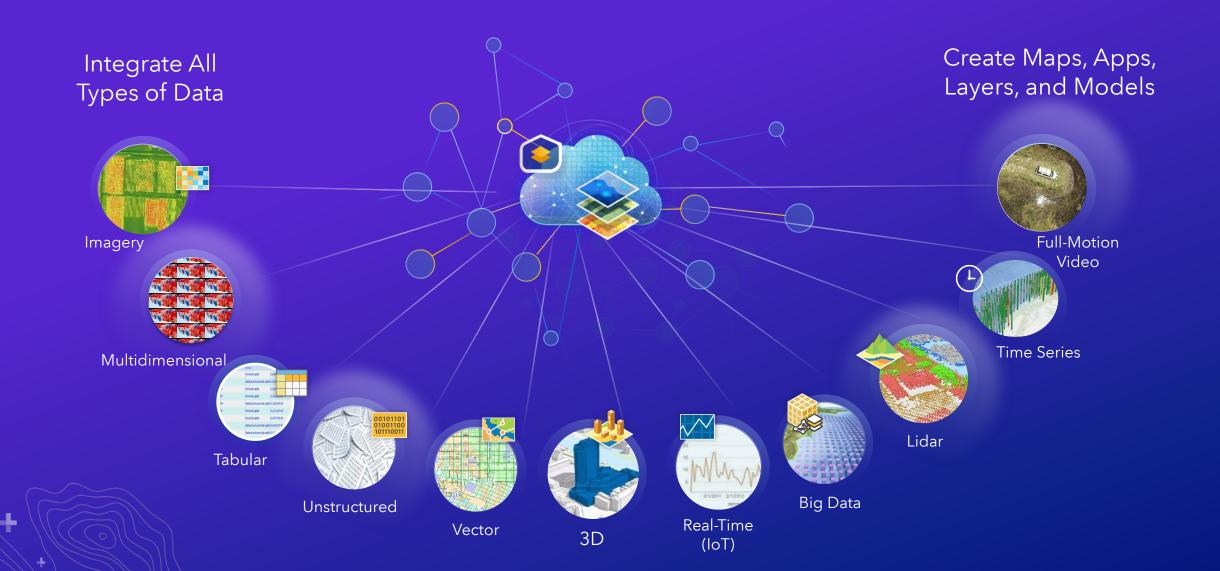

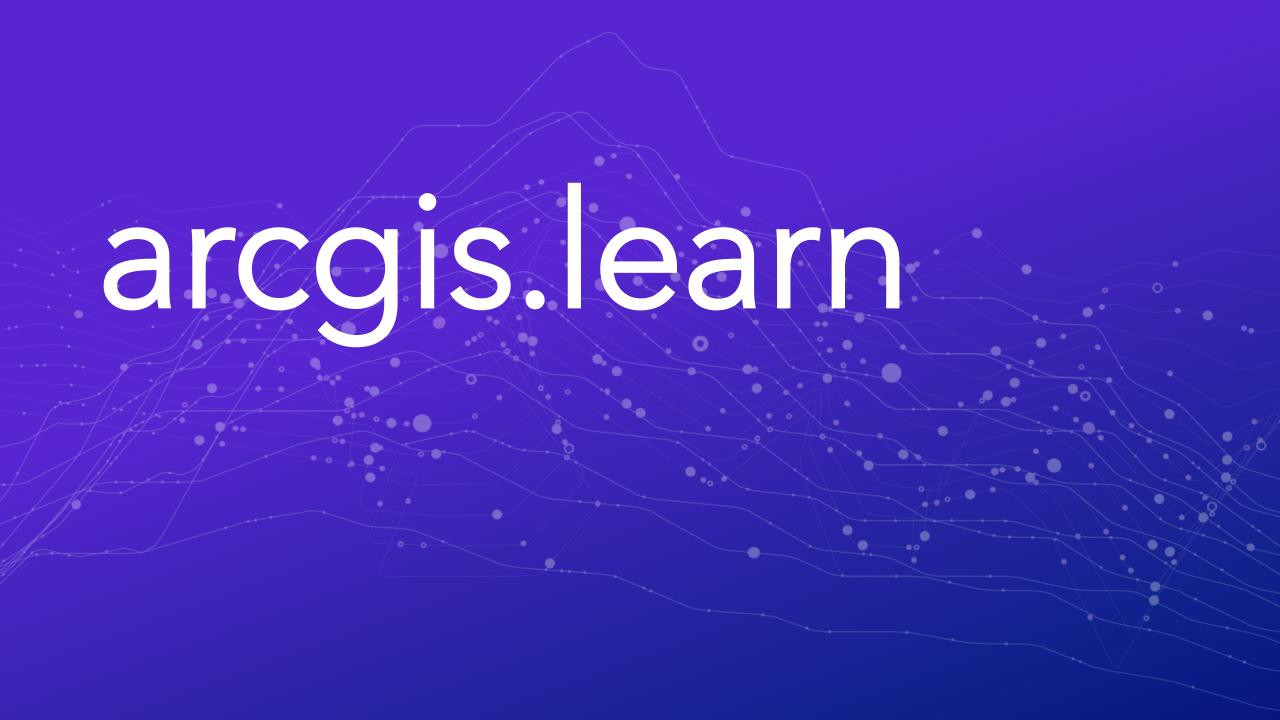

## Explore AI, machine learning, and deep learning

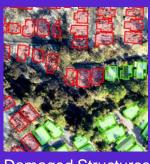

Damaged Structures

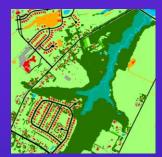

**Land Cover** 

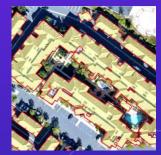

**Building Footprints** 

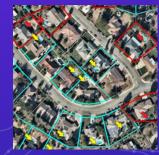

Swimming Pools

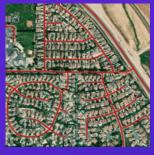

Roads

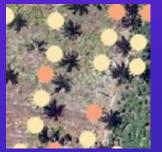

Palm trees

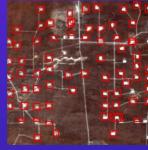

Oil Pads

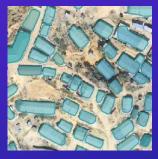

Refugee Camps

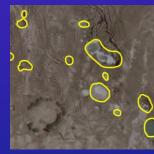

Sinkholes

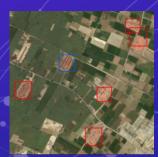

Brick Kilns

#### Even more...

- Automate analyses and data pulls
- Share notebooks as reproducible research
- Perform analysis:
  - Suitability modeling
  - Prediction
  - Pattern detection
  - Time series forecasting
  - ...
- Use notebooks to manage your ArcGIS organization (Online, Enterprise, or Hub)
- Engage in community/citizen science\*
  - \*As the study designer/researcher

# Licensing, access and Resources

Canserina Kurnia

### Licensing

- ArcGIS Notebooks licenses are included in Higher Education Institutional Agreement
- In ArcGIS Pro
  - No additional license
  - Part of the core product
- In ArcGIS Online
  - Create a custom role to include privileges to work with Notebooks
- In ArcGIS Enterprise
  - Server role
  - 10.7 or later
  - Requires Docker images (available from MyEsri)

#### 4

#### **Notebooks in ArcGIS Pro**

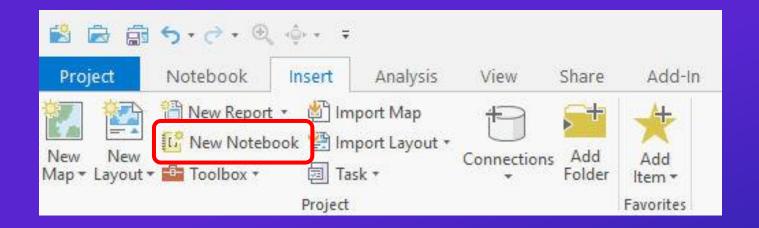

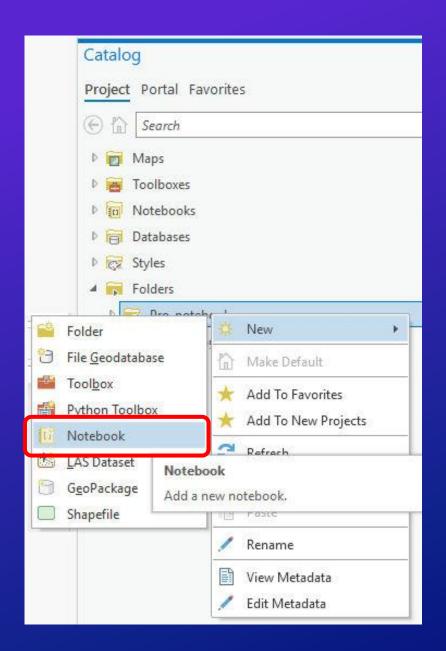

 Create a custom role or edit an existing custom role

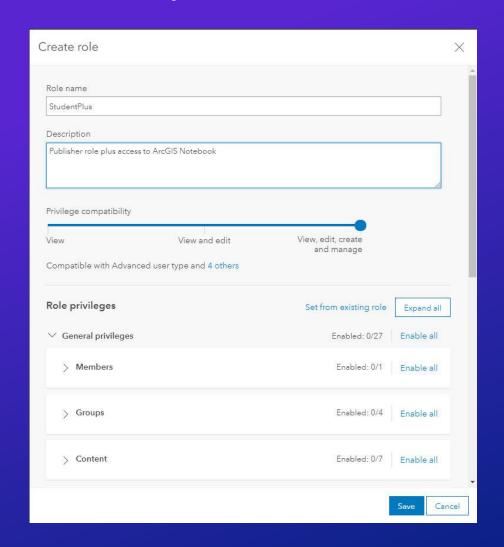

- Create a custom role or edit an existing custom role
- Enable Create and edit notebooks
  - Basic access

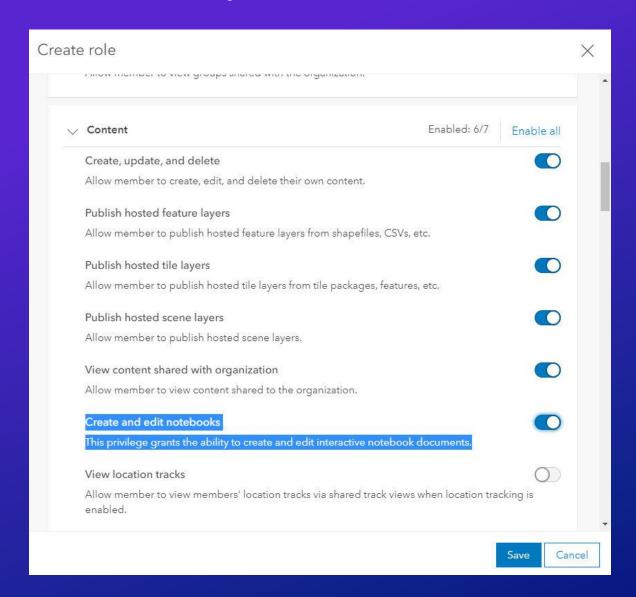

- Create a custom role or edit an existing custom role
- Enable Create and edit notebooks
  - Basic access
- Enable Advanced Notebooks
  - Access to ArcPy modules
  - Access the GPU-enabled runtime

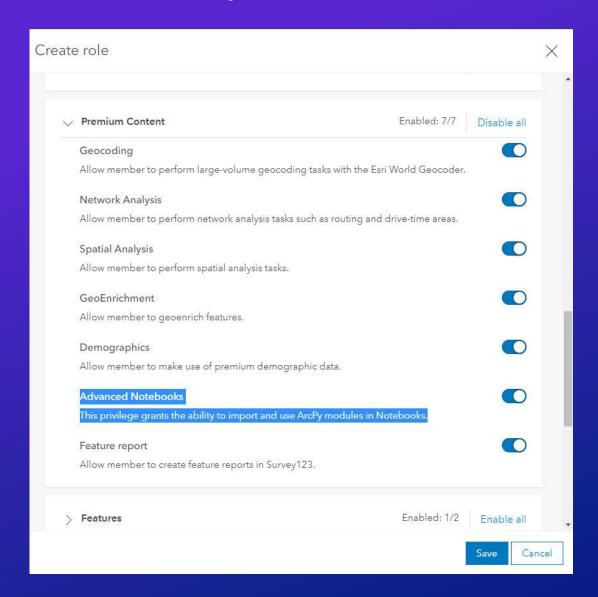

- Create a custom role or edit an existing custom role
- Enable Create and edit notebooks
  - Basic access
- Enable Advanced Notebooks
  - Access to ArcPy modules
  - Access the GPU-enabled runtime
- Assign the custom role as Role in the New User Defaults

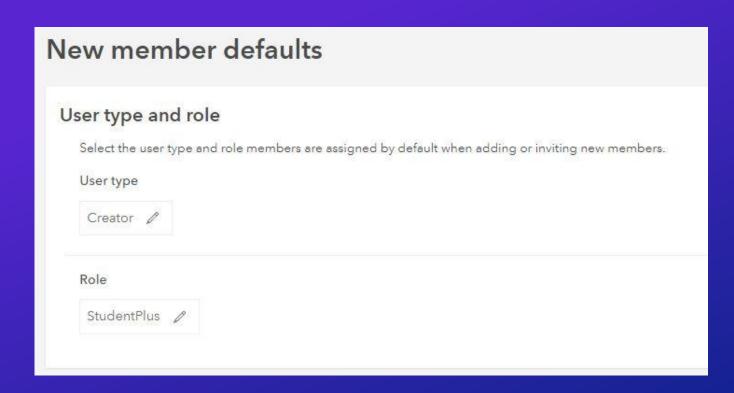

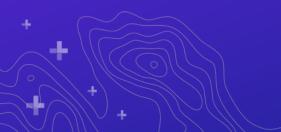

#### 4

- Create a custom role or edit an existing custom role
- Enable Create and edit notebooks
  - Basic access
- Enable Advanced Notebooks
  - Access to ArcPy modules
  - Access the GPU-enabled runtime
- Assign the custom role as Role in the New User Defaults
- Assign the custom role to existing users
  - Change to the custom role at once

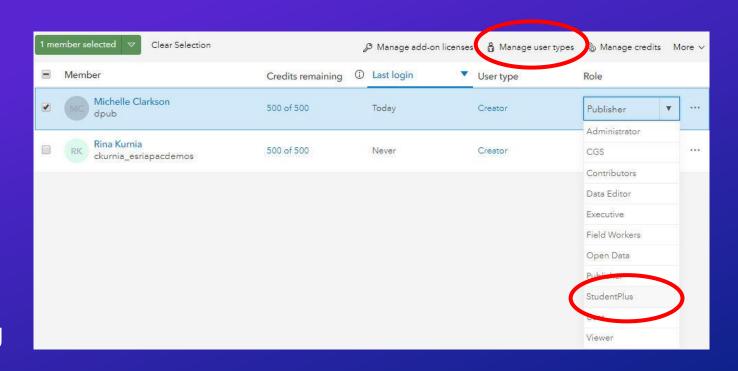

#### Resources

- ArcGIS Notebooks Official Webpage
- Introducing ArcGIS Notebooks
- ArcGIS Notebooks beta in ArcGIS Online
- ArcGIS Notebook Server in ArcGIS Enterprise
- Using Jupyter Notebooks from within ArcGIS Pro environment
- Spatial Analysis and Data Science Recorded Webinar

... You will receive a follow up email with these resources

#### Resources

- Esri Press new books for Python (e-book and print will be available in July 2020)
  - Python Scripting for ArcGIS Pro
  - Advanced Python Scripting for ArcGIS Pro
  - Get faculty sampling copy from vitalsource.com
- Pythons and ArcGIS Notebooks lessons
  - Learn lessons
  - Esri training
- MOOC
  - Spatial Data Science: The New Frontier in Analytics
  - Start Oct 28, 2020. Open for Registration

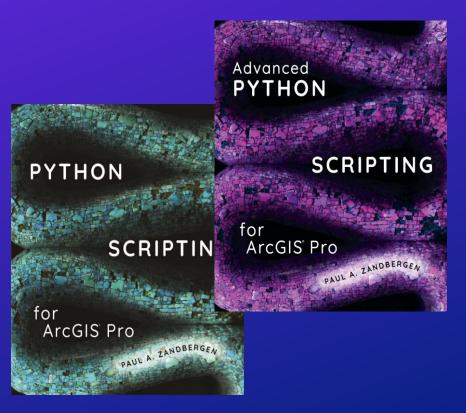

## Q/A Sessions

Shannon Kalisky (<u>skalisky@esri.com</u>)
Gregory Brunner (<u>gbrunner@esri.com</u>)
Canserina Kurnia (<u>ckurnia@esri.com</u>)

Contact us at <a href="mailto:highered@esri.com">highered@esri.com</a>

## Thank you for attending

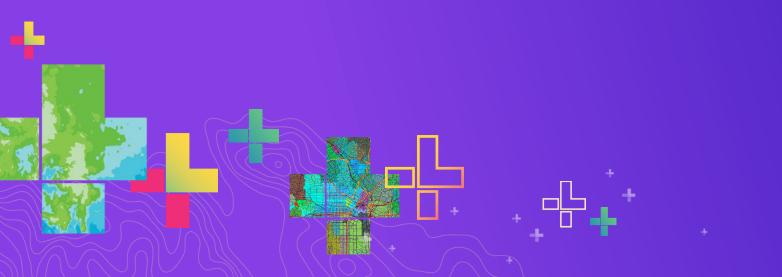